ComplyRelax's Updates

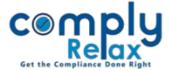

## **BOARD MEETING - IMPORT BOARD MEETING FROM ONE COMPANY TO ANOTHER**

Dear users,

Greetings of the Day!

We have added a new feature on our portal ComplyRelax.

You can now generate import board meeting from one company to another. You can easily prepare minutes for group companies with this new facility, or any other meeting similar to which you have already added in the system for any of your client.

## Steps to be followed:

Dashboard ⇒ Clients ⇒ Select Company ⇒ Compliance Manger ⇒ Meeting ⇒ Board Meeting OR Dashboard ⇒ Masters ⇒ Company Master ⇒ Select Company and Click on Open Button ⇒ Meeting ⇒ Board Meeting

|                     | =                                                                                           |                      |             |             | :            | Switch Client 👻 | 🕒 Exit Company |
|---------------------|---------------------------------------------------------------------------------------------|----------------------|-------------|-------------|--------------|-----------------|----------------|
| . Masters <         | Hama (Ma                                                                                    | tion ( David Masting |             |             |              |                 |                |
| First Board Meeting | Home / Meeting / Board Meeting + Import From Previous Year + Add Meeting + Add Meeting      |                      |             |             |              |                 |                |
| Meetings            | Meeting Records Quick Hint: Red colour den us meeting record imported from e-Form MGT-7/7A. |                      |             |             |              |                 |                |
| Requested Documents | #                                                                                           | Financial Year       | Meeting No. | Notice Date | Meeting Date | Meeting Time    | Action         |
| O Corporate Actions | 1.                                                                                          | 2020-21              | 1           | 13/08/2020  | 21/08/2020   | 11:00 AM        | /              |

From this window you have to click on the *Import from Previous Year* button as shown in the image.

|                                |                            |                |                         | _                  | Here you can select |
|--------------------------------|----------------------------|----------------|-------------------------|--------------------|---------------------|
| Home /Meeting /Board Meeting / | Go Back to Meeting Records |                | the Company and         |                    |                     |
|                                |                            |                |                         |                    | FY, and then you    |
| Import From Previous           | Year                       |                |                         | can import the BM. |                     |
| Select Any Other<br>Company    | Select Company -           | Financial Year | Select Financial Year 🗸 |                    | ·                   |
|                                |                            |                |                         |                    |                     |
| + Add More Meeting Sul         | Select Company             |                |                         |                    |                     |
|                                | PRIVATE LIMITED            |                |                         |                    |                     |
|                                |                            |                |                         |                    |                     |

A new meeting will be created and all the data of this selected meeting will be imported along with the resolutions, you can review the same and make changes if necessary.

Private Circulation only

ComplyRelax's Updates

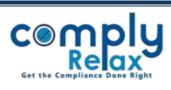

Private Circulation only